## **Anchoring the Cartoon Animal in the Page in Windows Paint**

By itself, the cartoon animal seems to just "float" aimlessly on the page. Follow these steps to "anchor" the cartoon and add visual interest.

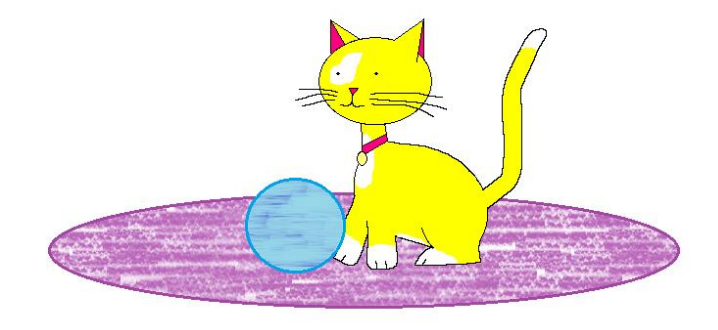

1) Open Windows Paint. Format the document to 9 inches wide by 7 inches tall. Show rulers.

2) Choose the Oval tool. Then choose a textured Fill from the Fill menu. Then pick the color you want to use. Make sure the Color 2 box shows the fill color you want for your oval. (The Color 1 box shows the outline color – you may choose a thick or thin outline, or no outline at all.)

3) Make an oval that is 7 to 8 inches long and filled with a texture such as Crayon, Oil, Natural Pencil, Watercolor, etc. Make sure the fill texture shows inside the oval. Examples are shown here.

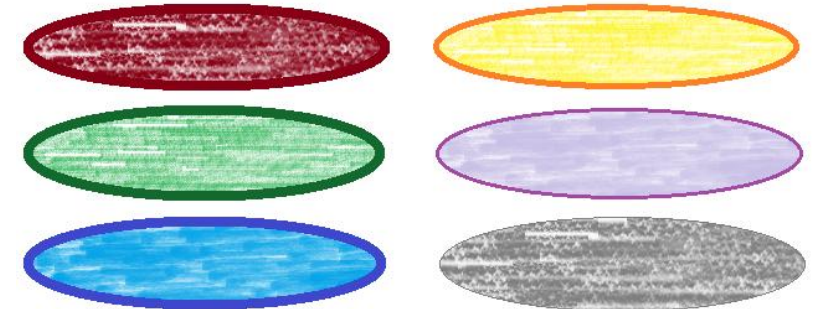

4) Think of a simple object that would go well with your animal – a ball, fence, tree, volcano, etc. Draw that object in a blank area.

5) Copy, paste, and arrange the object with the animal on the oval. Make the arrangement balanced and attractive. Examples are shown here.

6) **Save your work with a descriptive name like cartoon animal final**

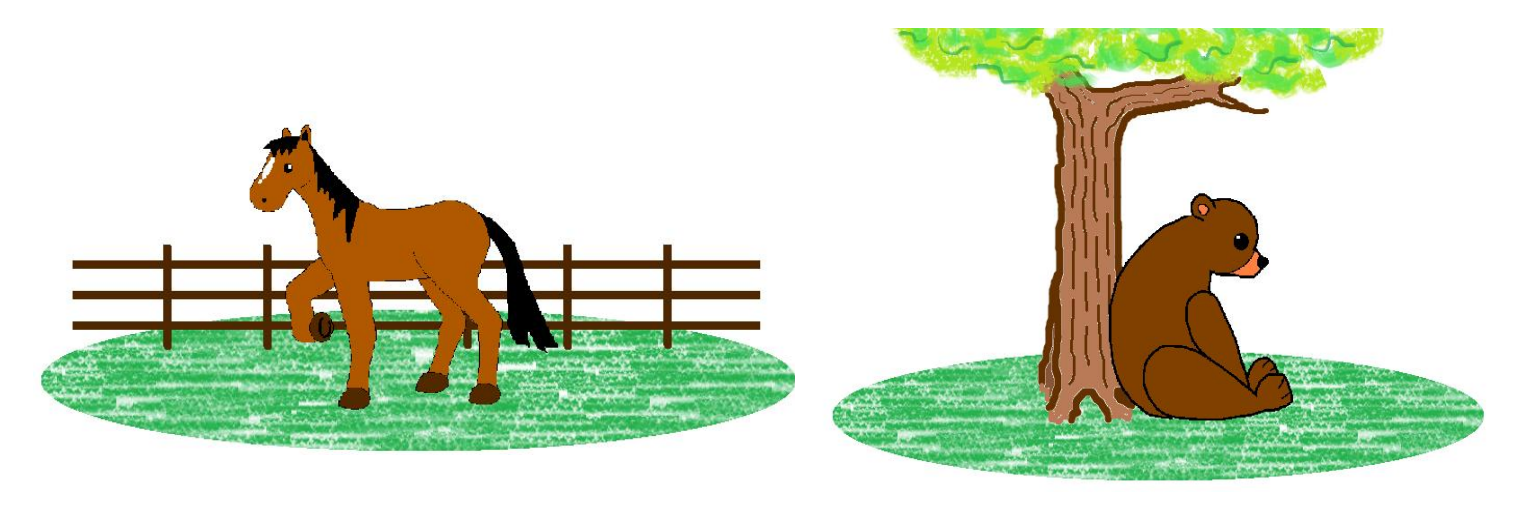

**MORE ON NEXT PAGE >>>**

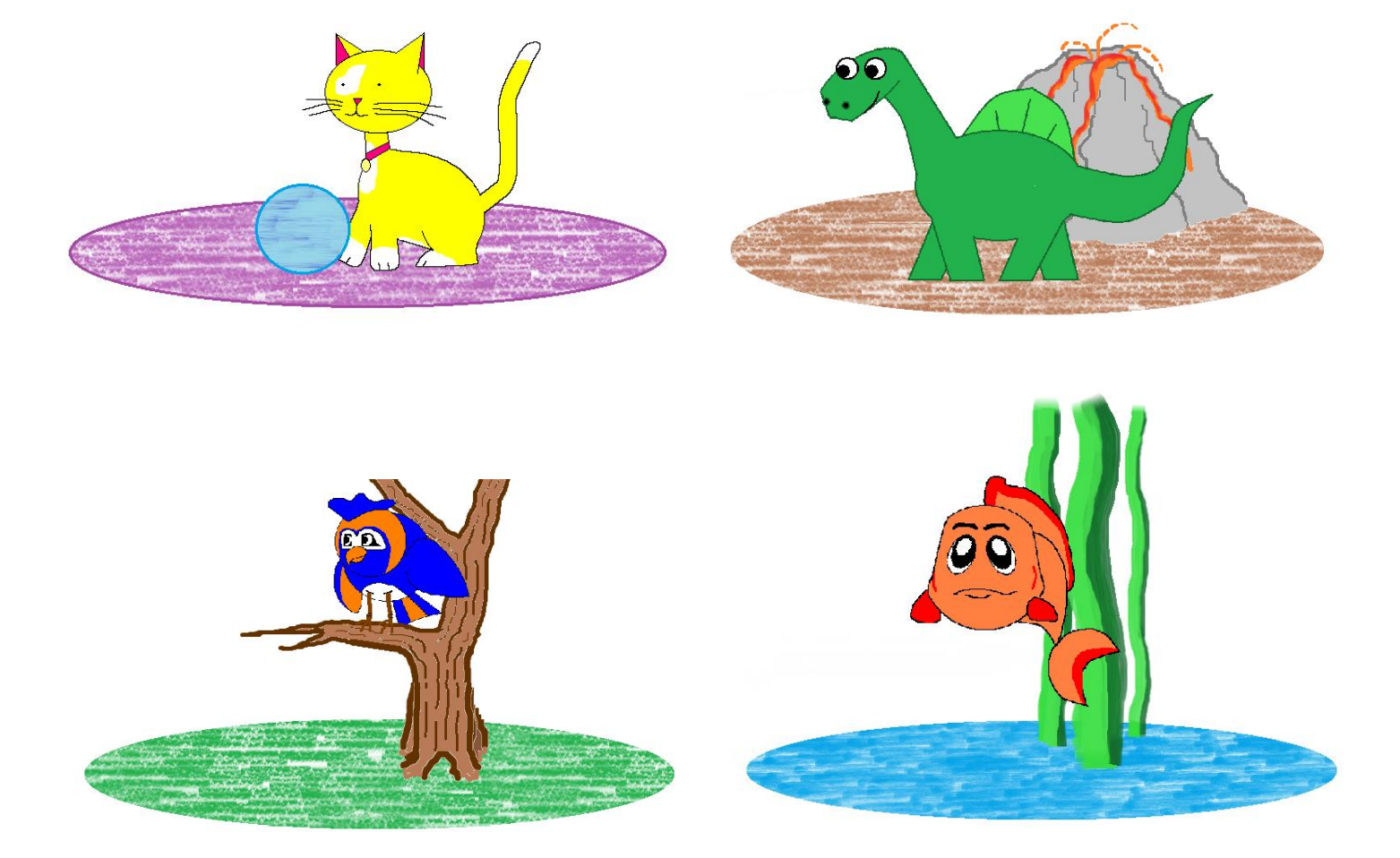

By Ms. Melissa Birkholz mbirkholz@graceville.k12.mn.us

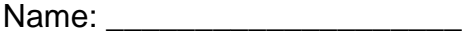

## **Computer Art – Cartoon Animal(s) Checklist**

**How well you've done on the items below impacts your grade. Check off each item after you've checked it with your work. (You may use a Y or N to denote Yes or No.)**

- Workmanship is neat and clean; Composition looks well put together; There are no awkward "sloppy" white spaces, stray lines, etc. The spaces that should be filled with color are filled.
- Document is 9 inches wide by 7 inches tall.
- \_\_\_\_ Line widths used to make the body and details make sense with each other; Lines used to outline the body are similar width and look good together, not a mish-mash of haphazard thick and thin lines; The widths of detail lines make sense with the body and with each other.
- The drawing looks like it was started with the correct sized shapes (2.5" wide oval for cat's head, 2.5" circle for dog's head, 3" tall oval for hamster body, etc, etc.)
- Shapes used to build the body are in correct proportions; (An oval that should be "plump" for a body is; An oval that should be medium-sized for a head is; Leg shapes and sizes begin and end in the correct places; Etc., etc.)
- Angles of body shapes are correct and make sense; (An oval that should be vertical for a body is; An oval that should be horizontal or diagonal for a head is; Arms and legs angle up or down in a way that makes sense; Etc., etc.)
- Details like eyes, ears, whiskers, toes, etc. are well-drawn and make sense for the overall work
- \_\_\_\_ Color scheme of the animal makes sense for the setting/purpose of the drawing
- \_\_\_\_ A horizontal oval filled with an obvious texture is under/behind the animal, anchoring it
- There is a second object arranged on the oval along with the animal (a plant, fence, toy, hill, etc.); The second object makes sense for the animal; It is drawn and colored in an appealing way that enhances the work
- The animal and the second object are arranged on the textured oval in an appealing way; (The arrangement is well-balanced; Objects that should overlap show the overlapping; Etc.)
- The work fills the document in a constructive and purposeful way; Composition space was used to its full potential

**Write your answer below:** Describe your experience using shapes and lines to construct a cartoon animal on the computer. Use 3 to 5 sentences to thoughtfully tell about the process, the tools, challenges, likes, dislikes, etc.